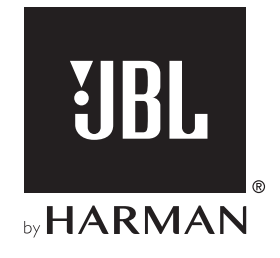

# AUTHENTICS 300

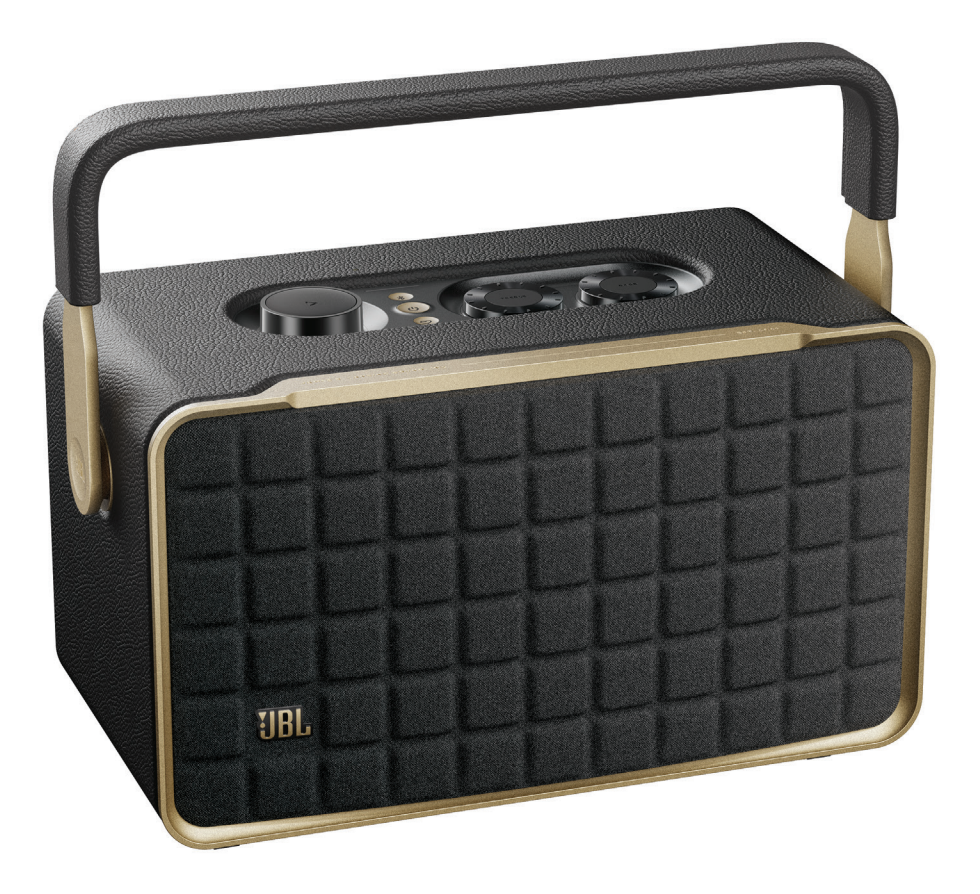

## INSTRUKCJA OBSŁUGI

### <span id="page-1-0"></span>WAŻNE INFORMACJE DOTYCZĄCE BEZPIECZEŃSTWA

### Przed użyciem sprawdzić napięcie sieciowe

Głośnik JBL Authentics zaprojektowano do pracy pod prądem przemiennym 100–240 V, 50/60 Hz. Podłączenie do napięcia sieciowego innego niż to, do którego przeznaczony jest produkt, może stanowić zagrożenie dla bezpieczeństwa i niebezpieczeństwo pożarowe oraz może uszkodzić urządzenie. W razie pytań dotyczących wymaganego napięcia zasilania dla posiadanego modelu lub napięcia sieciowego w miejscu zamieszkania, przed podłączeniem urządzenia do gniazda sieciowego należy skontaktować się z najbliższym sprzedawcą lub przedstawicielem handlowym naszej firmy.

### Nie należy używać przedłużaczy

Aby uniknąć zagrożeń bezpieczeństwa, używać jedynie zasilacza dostarczonego z urządzeniem. Nie zaleca się stosowania przedłużaczy z produktem. Jak w przypadku wszystkich urządzeń elektrycznych, nie należy prowadzić przewodów zasilających pod dywanami ani umieszczać na nich ciężkich przedmiotów. Uszkodzone przewody należy natychmiast wymienić w autoryzowanym centrum serwisowym na fabrycznie nowe.

### Obchodzić się ostrożnie z przewodem zasilającym prądem przemiennym

Odłączając przewód zasilający z gniazda prądu przemiennego, nigdy nie ciągnąć za przewód. Jeśli użytkownik nie planuje korzystać z głośnika przez dłuższy okres, należy odłączyć wtyczkę z gniazda zasilania prądem przemiennym.

### Nie otwierać obudowy

Wewnątrz produktu nie ma żadnych podzespołów, które może naprawiać użytkownik. Otwarcie obudowy może stworzyć zagrożenie porażenia, zaś wszelkie modyfikacje produktu unieważnią gwarancję. Jeśli do urządzenia dostanie się woda, należy natychmiast odłączyć je od źródła zasilania prądem przemiennym i skonsultować się z autoryzowanym centrum serwisowym.

### SPIS TREŚCI

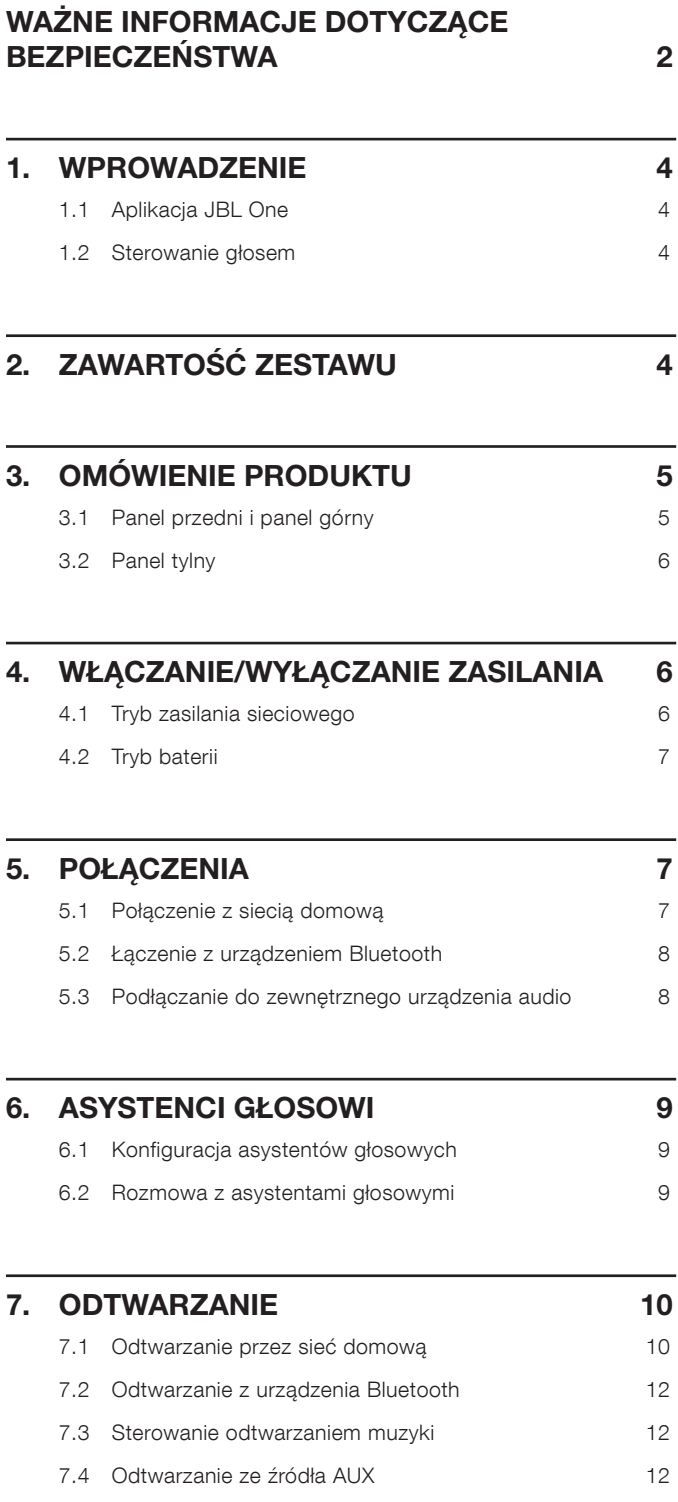

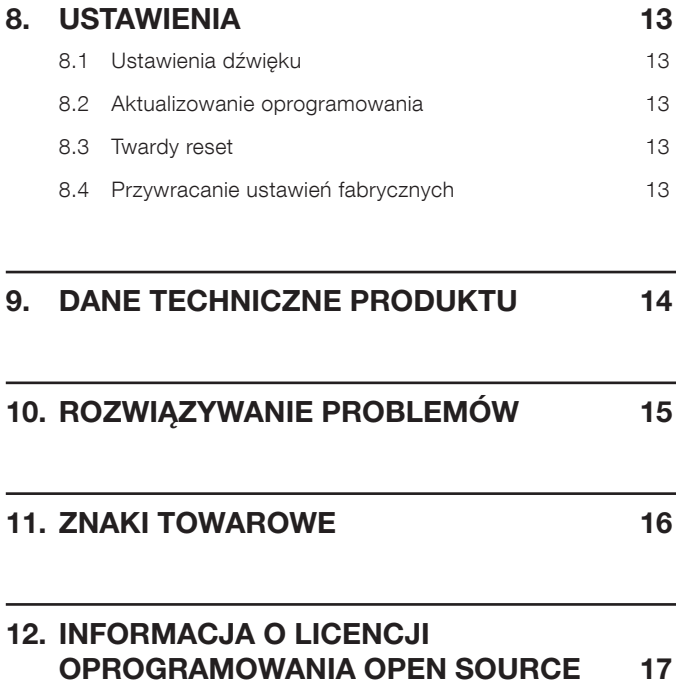

### <span id="page-3-0"></span>1. WPROWADZENIE

Dziękujemy za zakup głośnika JBL Authentics Zachęcamy do poświęcenia kilku minut na przejrzenie niniejszej instrukcji, w której opisano produkt i zawarto dokładną procedurę konfiguracji i uruchamiania urządzenia.

Aby jak najlepiej wykorzystać funkcje i wsparcie dotyczące urządzenia w przyszłości, należy aktualizować oprogramowanie urządzenia przez Internet. Aby zadbać o najnowsze oprogramowanie, patrz rozdział dotyczący aktualizacji oprogramowania zawarty w niniejszej instrukcji.

Cechy fizyczne i dane techniczne produktu mogą ulec zmianie bez powiadomienia. W razie jakichkolwiek pytań dotyczących głośnika, sposobu jego instalacji lub obsługi, prosimy skontaktować się z najbliższą placówką handlową bądź serwisową naszej firmy lub odwiedzić stronę internetową: [www.jbl.com.](http://www.jbl.com)

### 1.1 Aplikacja JBL One

Dzięki aplikacji JBL One można

- łatwo połączyć głośnik z siecią Wi-Fi;
- skonfigurować asystentów głosowych;
- łączyć się z \*usługami strumieniowania muzyki;
- spersonalizować ustawienia dźwięku;
- zarządzać i sterować urządzeniami;
- uzyskać dostęp do dodatkowych funkcji.

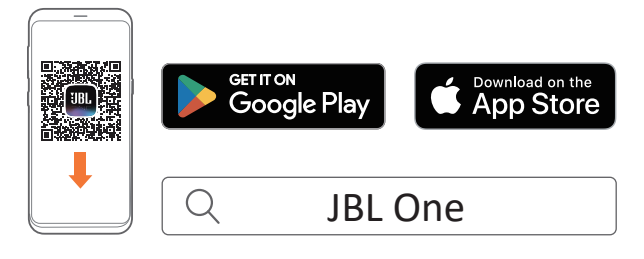

Aby uzyskać więcej informacji, patrz "[5.1 Połączenie z siecią](#page-6-1) [domową](#page-6-1)" oraz ["7.1 Odtwarzanie przez sieć domową"](#page-9-1).

#### UWAGA:

– \*Abonament może być wymagany, lecz niedostępny w aplikacji JBL One.

### 1.2 Sterowanie głosem

Dzięki temu, że Asystent Google i Amazon Alexa są dostępne jednocześnie, możesz odtwarzać ulubioną muzykę, sterować inteligentnymi urządzeniami domowymi i nie tylko, używając samych poleceń głosowych. Za pomocą tego urządzenia można uzyskać jednoczesny dostęp do obu asystentów.

Aby dowiedzieć się, jak skonfigurować i używać asystentów głosowych, zobacz ["6. ASYSTENCI GŁOSOWI"](#page-8-1).

### 2. ZAWARTOŚĆ ZESTAWU

Ostrożnie rozpakuj zawartość zestawu, upewniając się, że dostępne są wszystkie elementy. Jeśli brakuje części lub którakolwiek z nich jest uszkodzona, nie należy jej używać, ale skontaktować się ze sprzedawcą lub działem obsługi klienta.

### Głośnik

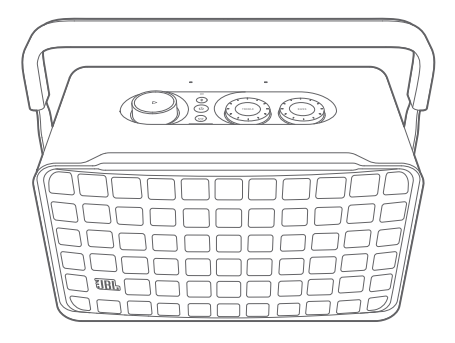

### Przewód zasilający\*

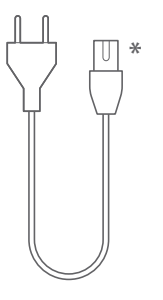

\* Liczba przewodów oraz rodzaj wtyków mogą się różnić w zależności od regionu.

### Informacje o produkcie

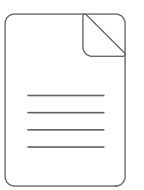

### <span id="page-4-0"></span>3. OMÓWIENIE PRODUKTU

### 3.1 Panel przedni i panel górny

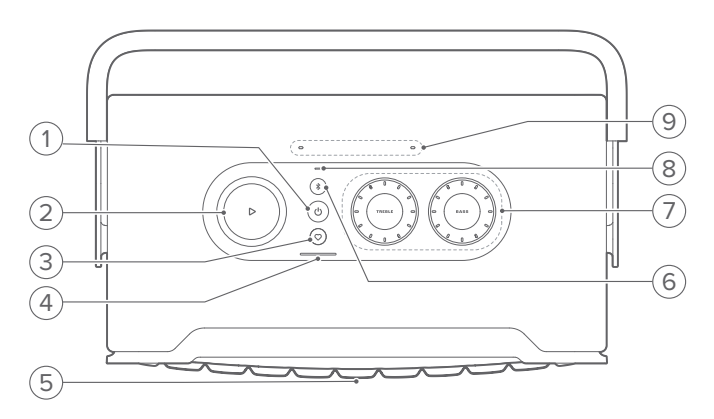

### 1)  $(1)$

- Naciśnij, aby włączyć/wyłączyć zasilanie.
- Przytrzymaj przez ponad 10 s, aby zresetować głośnik.

### 2)  $\triangleright$

(elementy sterowania odtwarzaniem podczas strumieniowania muzyki za pomocą aplikacji JBL One, Chromecast built-in™, AirPlay, Alexa Multi-Room Music, Alexa Cast lub Bluetooth)

- Naciśnij raz, aby zacząć lub zatrzymać odtwarzanie.
- Naciśnij dwukrotnie, aby odtworzyć następny utwór.
- Naciśnij trzykrotnie, aby odtworzyć poprzedni utwór.

#### (Pokrętła regulacji głośności)

• Obróć w prawo lub w lewo, aby zwiększyć lub zmniejszyć głośność.

#### 3)  $\heartsuit$  (Moment)

• Naciśnij, aby uzyskać dostęp do listy odtwarzania muzyki oraz ustawień głośników, które zostały spersonalizowane w aplikacji JBL One.

### 4) Wskaźnik akumulatora

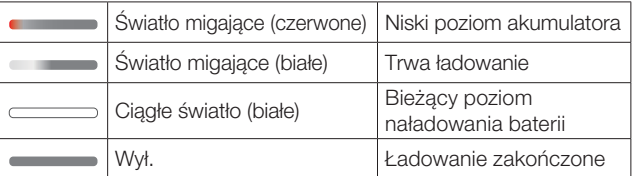

#### 5) Dioda LED stanu asystenta głosowego

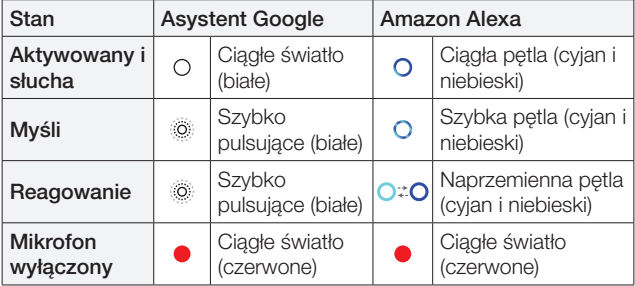

### 6) (Bluetooth)

- Naciśnij, aby włączyć tryb parowania Bluetooth.
- Wskaźnik stanu

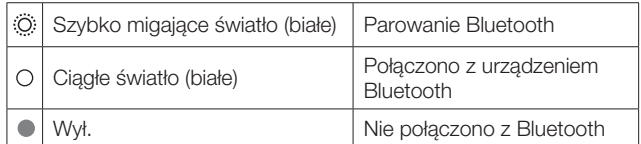

### 7) Sterowanie tonami

### TREBLE (TREBLE)

• Obróć w prawo lub w lewo, aby zwiększyć lub zmniejszyć wysokie tony.

### BASS (BAS)

• Obróć w prawo lub w lewo, aby zwiększyć lub zmniejszyć niskie tony.

### 8) Wskaźnik stanu

#### System:

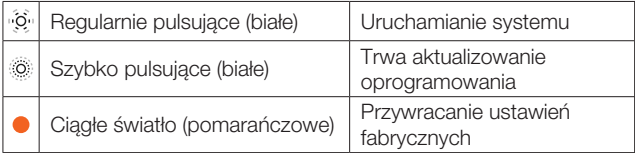

#### Połączenie sieciowe:

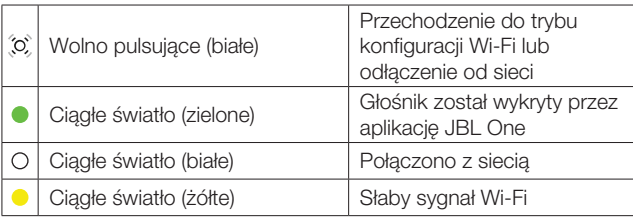

#### Powiadomienia asystenta głosowego:

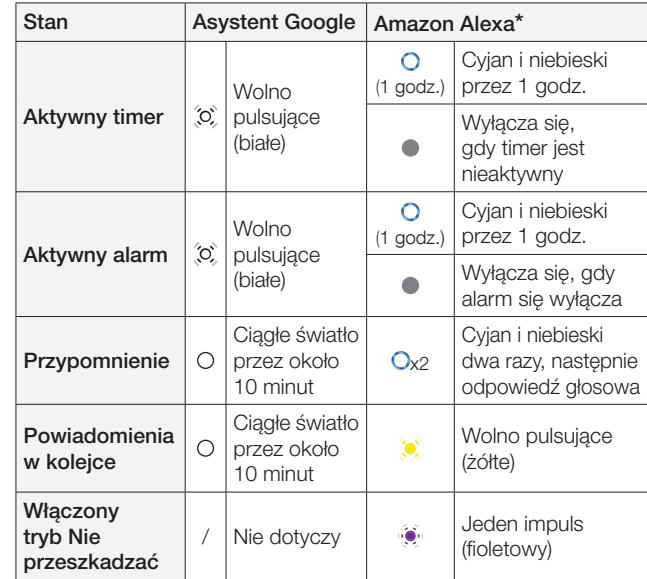

\* Aby anulować alarm, timer lub inne powiadomienia Alexa, naciśnij przycisk  $\triangleright$  na głośniku.

### 9) Mikrofony

• Do sterowania głosowego i automatycznego strojenia.

### <span id="page-5-0"></span>3.2 Panel tylny

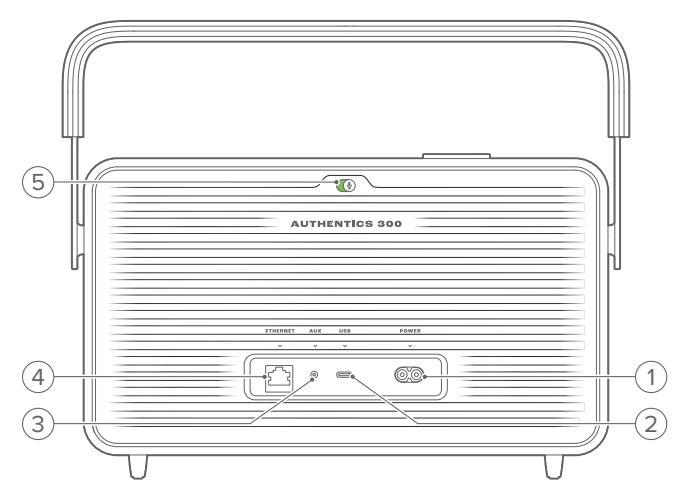

### 1) POWER

• Podłączanie do źródła zasilania (za pomocą dostarczonego w zestawie przewodu zasilającego).

### 2) USB

- Port USB do aktualizacji oprogramowania (tylko dla pracowników serwisu).
- Podłączanie do urządzenia pamięci masowej USB w celu odtwarzania pliku MP3 (dotyczy tylko wersji na rynku amerykańskim).

### 3) AUX

• Podłączanie do wyjścia audio urządzenia zewnętrznego za pomocą kabla audio 3,5 mm.

#### 4) ETHERNET

• Podłączenie do sieci domowej za pomocą kabla Ethernet.

### 5) (mikrofon asystenta głosowego)

• Naciśnięcie suwaka powoduje włączenie lub wyłączenie mikrofonu.

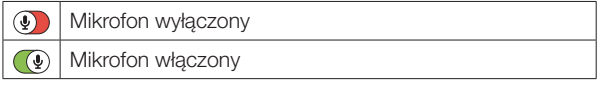

### 4. WŁĄCZANIE/WYŁĄCZANIE ZASILANIA

- 4.1 Tryb zasilania sieciowego
- 4.1.1 Podłączanie źródła zasilania

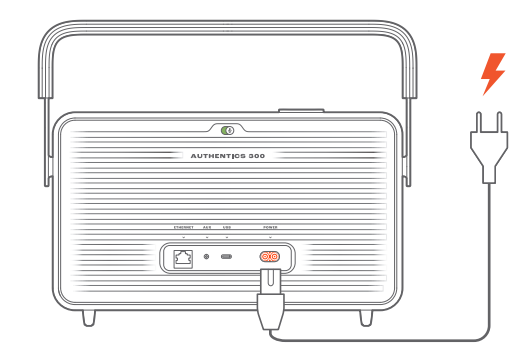

• Podłącz głośnik do źródła zasilania za pomocą dostarczonego w zestawie przewodu zasilającego.

### 4.1.2 Włączanie urządzenia

• Aby włączyć urządzenie, naciśnij  $\circlearrowleft$ .

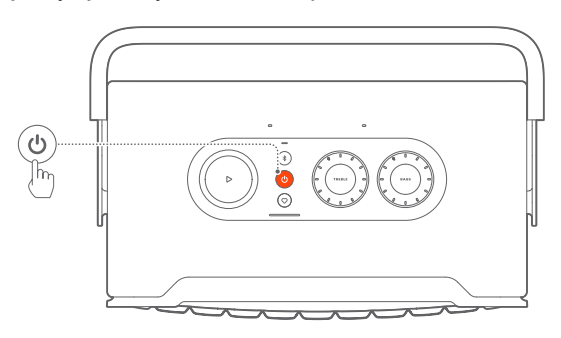

### 4.1.3 Automatyczne włączenie trybu gotowości

Jeśli głośnik pozostanie nieaktywny przez ponad 10 minut, automatycznie przełączy się w tryb gotowości.

### 4.1.4 Automatyczne wybudzanie

W trybie gotowości głośnik wybudzi się automatycznie po

- naciśnięciu dowolnego przycisku na głośniku;
- głośnik jest podłączony do sieci domowej, a sterowanie konfiguracją i odtwarzaniem na głośniku odbywa się za pośrednictwem aplikacji JBL One;
- głośnik jest podłączony do sieci domowej, a użytkownik wybudza głośnik za pomocą włączonego asystenta głosowego;
- głośnik jest połączony z siecią domową, a dźwięk jest przesyłany strumieniowo do głośnika przez obsługiwane usługi strumieniowania, które zostały włączone w aplikacji JBL One;
- kabel audio został podłączony do głośnika i rozpoczęło się odtwarzanie muzyki z urządzenia zewnętrznego podłączonego za pomocą kabla audio.

### <span id="page-6-0"></span>4.2 Tryb baterii

### 4.2.1 Ładowanie baterii

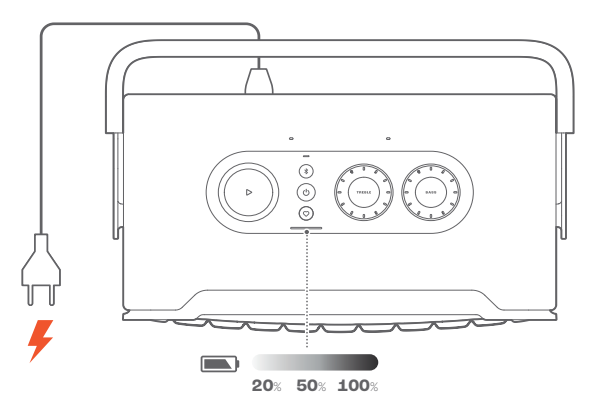

- Podłącz głośnik do źródła zasilania za pomocą dostarczonego w zestawie przewodu zasilającego.
	- → Ładowanie baterii rozpoczyna się automatycznie.

### 4.2.2 Tryb energooszczędny

W trybie baterii głośnik automatycznie wyłącza się po 1 godzinie braku aktywności, aby oszczędzać energię. Naciśnij  $\mathcal{O}$ , aby włączyć urządzenie.

### UWAGA:

- Aby uniknąć rozładowania baterii, należy wyłączyć głośnik, jeśli nie będzie używany przez dłuższy czas.
- Można ustawić czas automatycznego wyłączenia urządzenia w aplikacji JBL One.

### 5. POŁĄCZENIA

### <span id="page-6-1"></span>5.1 Połączenie z siecią domową

Połącz głośnik z siecią za pomocą połączenia Wi-Fi lub kabla Ethernet. Po zarejestrowaniu się w usłudze Asystent Google i Amazon Alexa można sterować urządzeniami domowymi w sieci za pomocą głosu. Pozwala to także korzystać z usług Chromecast built-in, Alexa Multi-Room Music oraz Alexa Cast. Dzięki aplikacji JBL One oraz wspieranym usługom strumieniowania (AirPlay i Spotify Connect) głośnik umożliwia strumieniowanie muzyki ze smartfonów i tabletów (patrz "[7.1 Odtwarzanie przez sieć domową](#page-9-1)").

### 5.1.1 Połączenie Wi-Fi z siecią domową

- 1. Na głośniku włącz tryb konfiguracji Wi-Fi:
	- Naciśnij (<sup>I</sup>), aby włączyć urządzenie.
		- $\rightarrow$   $\overline{\mathcal{O}}$  (wolno pulsujące białe światło): Głośnik przechodzi do trybu konfiguracji Wi-Fi.

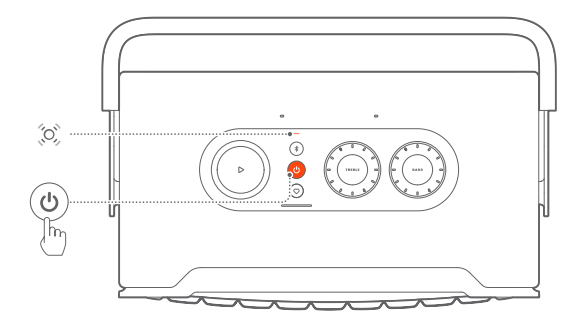

- 2. Połącz urządzenie z systemem Android™ lub iOS z siecią domową Wi-Fi. Pobierz aplikację JBL One.
- 3. Uruchom aplikację JBL One. Postępuj zgodnie z instrukcjami aplikacji, aby skonfigurować sieć Wi-Fi oraz asystenta głosowego.
	- → (zielone światło): Głośnik został wykryty przez aplikację JBL One.
	- → O (ciągłe światło białe): Głośnik jest połączony z siecią domową.
	- → Muzykę można przesyłać strumieniowo z aplikacji JBL One lub usługi przesyłania strumieniowego włączonej w aplikacji JBL One (patrz "7.1 Odtwarzanie przez sieć [domową](#page-9-1)").

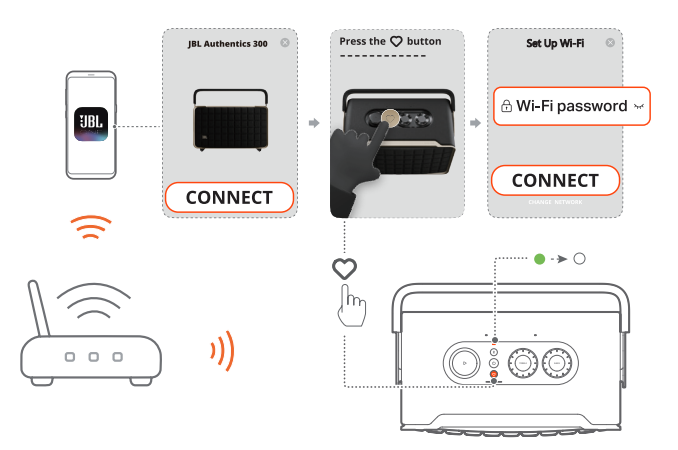

### <span id="page-7-0"></span>UWAGI:

- Upewnij się, że głośnik jest połączony z tą samą siecią Wi-Fi co urządzenie z systemem Android lub iOS.
- Jeśli głośnik nie zostanie wykryty przez aplikację JBL One, przytrzymaj naciśnięte przyciski  $\frac{1}{2}$  i  $\heartsuit$  przez ponad 10 sekund, aby ponownie włączyć tryb konfiguracji Wi-Fi.
- Aby włączyć usługi Chromecast built-in, Alexa Multi-Room Music oraz Alexa Cast, zarejestruj Asystenta Google i Amazon Alexa, odpowiednio, w aplikacji Google Home i Amazon Alexa.

### 5.1.2 Połączenie przewodowe z siecią domową za pomocą kabla Ethernet (opcjonalne)

1. Użyj kabla Ethernet (brak w zestawie), aby podłączyć głośnik do sieci domowej.

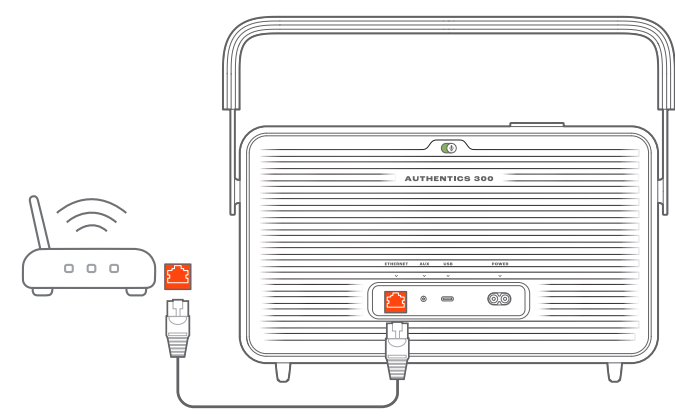

2. Na urządzeniu z systemem Android lub iOS pobierz i uruchom aplikację JBL One do strumieniowego przesyłania muzyki i sterowania.

#### UWAGI:

- Na urządzeniu z systemem Android lub iOS, w aplikacji JBL One można zmienić nazwę głośnika.
- Na urządzeniu z systemem iOS dodaj głośnik do aplikacji Apple Home, aby zarządzać nim razem z innymi głośnikami wspierającymi funkcję AirPlay 2.
- Na urządzeniu z systemem iOS, jeśli głośnik został dodany do sieci domowej, można rozpocząć strumieniowanie przez AirPlay z aplikacji zgodnej z AirPlay (patrz "[7.1.3 Odtwarzanie za pomocą AirPlay](#page-10-0)").
- Dostępność usług strumieniowania muzyki różni się w zależności od kraju.
- Niektóre funkcje wymagają subskrypcji lub usług niedostępnych we wszystkich krajach.

### <span id="page-7-2"></span>5.2 Łączenie z urządzeniem Bluetooth

Korzystając z technologii Bluetooth, połącz głośnik z urządzeniem Bluetooth, takim jak smartfon, tablet lub laptop.

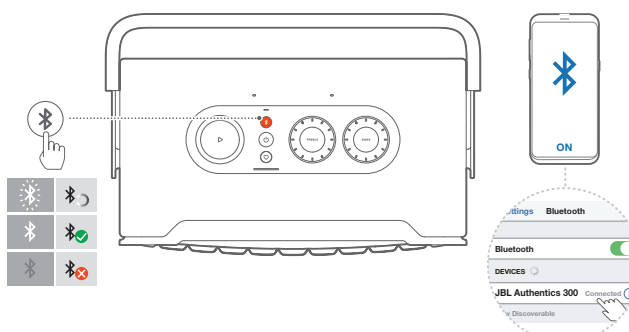

### <span id="page-7-1"></span>5.2.1 Łączenie z urządzeniem Bluetooth

- 1. Aby wybrać źródło Bluetooth, naciśnij przycisk \$.
	- → C (szybko migające białe światło): Gotowość do parowania Bluetooth.
- 2. Na urządzeniu Bluetooth włącz funkcję Bluetooth i w ciągu trzech minut wyszukaj "JBL Authentics 300".
	- → O (ciągłe światło białe): Pomyślnie nawiązano połączenie.

### 5.2.2 Nawiązywanie połączenia z ostatnio parowanym urządzeniem

Urządzenie Bluetooth zostanie zachowane jako urządzenia sparowane, gdy głośnik przejdzie w tryb gotowości. Podczas kolejnego włączenia źródła Bluetooth głośnik automatycznie połączy się z ostatnim aktywnym urządzeniem.

### <span id="page-7-4"></span>5.2.3 Nawiązywanie połączenia z innym urządzeniem Bluetooth

- 1. W źródle Bluetooth naciśnij przycisk  $\ell$ .
	- $\rightarrow$  Głośnik przejdzie w tryb parowania Bluetooth.
- 2. Patrz krok 2 w punkcie "[5.2.1 Łączenie z urządzeniem Bluetooth](#page-7-1)".

#### UWAGI:

- Ten głośnik obsługuje połączenia wielopunktowe. Można sparować drugie urządzenie Bluetooth bez odłączania pierwszego.
- Połączenie Bluetooth zostanie utracone, jeśli odległość między głośnikiem i urządzeniem Bluetooth przekroczy 10 m (33 stopy).
- Urządzenia elektroniczne mogą powodować zakłócenia fal o częstotliwości radiowej. Urządzenia, które wytwarzają fale elektromagnetyczne (np. mikrofalówki, urządzenia w bezprzewodowej sieci LAN), należy przechowywać z dala od głośnika.
- Obsługa poleceń głosowych nie jest możliwa w trybie Bluetooth.

### <span id="page-7-3"></span>5.3 Podłączanie do zewnętrznego urządzenia audio

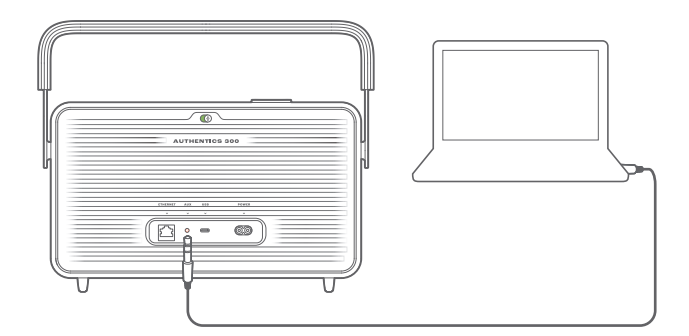

• Podłącz głośnik do zewnętrznego urządzenia audio za pomocą kabla audio 3,5 mm (sprzedawany oddzielnie), którego jeden koniec podłączony jest do gniazda AUX w głośniku, a drugi do złącza wyjściowego audio 3,5 mm w urządzeniu audio.

### UWAGA:

– Po podłączeniu kabla audio należy się upewnić, że przez połączenie Wi-Fi ani Bluetooth nie jest odtwarzana muzyka, a następnie można rozpocząć odtwarzanie muzyki przez kabel audio.

### <span id="page-8-1"></span><span id="page-8-0"></span>6. ASYSTENCI GŁOSOWI

### 6.1 Konfiguracja asystentów głosowych

Za pomocą aplikacji JBL One na urządzeniu z systemem Android lub iOS skonfiguruj Asystenta Google i/lub usługę Alexa.

- Po połączeniu głośnika z siecią domową postępuj zgodnie z podpowiedziami asystenta głosowego wyświetlanymi w aplikacji JBL One (patrz ["5.1 Połączenie z siecią domową](#page-6-1)").
- Jeśli głośnik jest już połączony z siecią domową, ale nie ukończono konfiguracji asystenta głosowego, należy wykonać poniższe czynności:

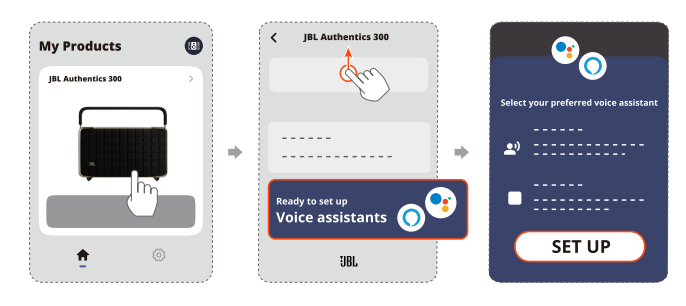

### UWAGA:

– Upewnij się, że urządzenie z systemem Android lub iOS jest połączone z tą samą siecią Wi-Fi co głośnik.

### <span id="page-8-2"></span>6.2 Rozmowa z asystentami głosowymi

Za pośrednictwem jednocześnie aktywnych asystentów głosowych (Asystenta Google lub Alexa) możesz odtwarzać muzykę, uzyskiwać odpowiedzi na pytania, zarządzać codziennymi zadaniami i sterować inteligentnymi urządzeniami w domu, używając poleceń głosowych.

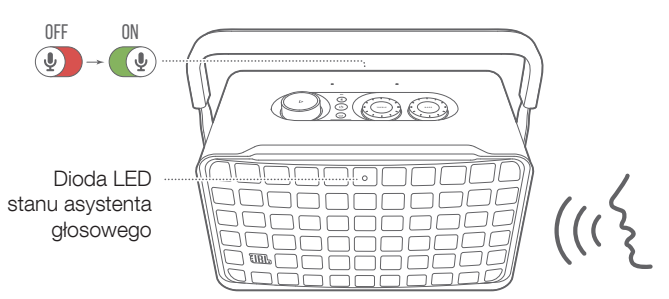

- 1. Upewnij się, że głośnik został prawidłowo połączony z siecią domową, a mikrofon jest aktywny.
- 2. Aby rozpocząć interakcję, powiedz "Hej, Google" lub "Alexa". Przykłady:
	- "Hej, Google, włącz muzykę"
	- "Alexa, zwiększ głośność"
	- "Alexa, ustaw timer na 15 minut"
	- "Hej, Google, zatrzymaj"
- 3. Aby wstrzymać użycie asystenta głosowego, wyłącz mikrofon (3). Aby wznowić interakcję z asystentem głosowym, włącz mikrofon  $(\mathbb Q)$ .

### UWAGI:

- Więcej informacji o Asystencie Google i Amazon Alexa można uzyskać na stronie assistant.google.com lub w aplikacji Amazon Alexa.
- Jeśli skonfigurowano usługę Alexa lub Asystenta Google, ale mikrofon głośnika jest wyłączony, asystent głosowy nie będzie reagować na polecenia głosowe, dopóki mikrofon nie zostanie włączony.

### <span id="page-9-0"></span>7. ODTWARZANIE

### UWAGI:

- Aby włączyć usługi Chromecast built-in, Alexa Multi-Room Music oraz Alexa Cast, zarejestruj Asystenta Google i Amazon Alexa, odpowiednio, w aplikacji Google Home i Amazon Alexa.
- Głośnik może obsługiwać strumieniowanie dźwięku, ale nie wideo.
- Podczas strumieniowego przesyłania muzyki przez Chromecast built-in, Alexa Multi-Room Music, Alexa Cast, AirPlay, Bluetooth lub inne usługi strumieniowe włączone w aplikacji JBL One, odtwarzanie muzyki zostanie wstrzymane na aktualnie podłączonym urządzeniu, gdy rozpocznie się odtwarzanie muzyki na drugim podłączonym urządzeniu.
- Gdy podczas obsługi AirPlay głośnik przełączy się między domową siecią Wi-Fi oraz siecią przewodową, odtwarzanie muzyki zostanie wstrzymane, a następnie wznowione za kilka minut, w zależności od siły sygnału połączenia. Aby uzyskać informacje o połączeniu z przewodową siecią domową, patrz "[5.1 Połączenie z siecią domową](#page-6-1)".

### <span id="page-9-1"></span>7.1 Odtwarzanie przez sieć domową

Przed rozpoczęciem upewnij się, że:

• urządzenie z systemem Android lub iOS jest połączone z tą samą siecią Wi-Fi co głośnik, aby strumieniować muzykę i sterować jej odtwarzaniem (patrz "5.1 Połączenie z siecią [domową](#page-6-1)").

### 7.1.1 Odtwarzanie muzyki za pomocą aplikacji JBL One

Korzystając z aplikacji JBL One, można strumieniować dźwięk z usług muzycznych na głośnik.

- 1. Na urządzeniu z systemem Android lub iOS,
	- Uruchom aplikację JBL One i przejrzyj dostępne \*usługi strumieniowania muzyki, aby wybrać utwór, a następne rozpocznij strumieniowanie na połączonym głośniku.

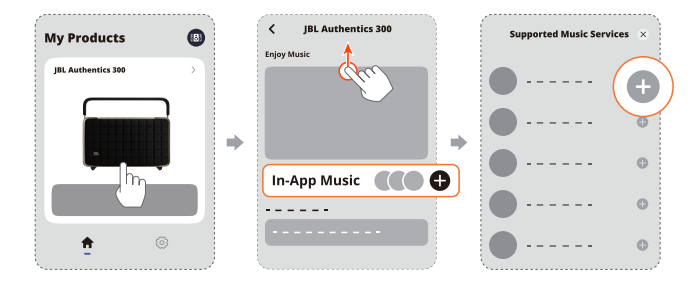

2. Aby wyłączyć odtwarzanie muzyki, przełącz na inne urządzenie źródłowe.

#### UWAGA:

– \*Abonament może być wymagany, lecz niedostępny w aplikacji JBL One.

### Uzyskiwanie dostępu do wstępnych ustawień za pomocą przycisku  $\heartsuit$  (Moment)

- 1. W aplikacji JBL One,
	- Spersonalizuj funkcję  $\heartsuit$  (Moment).

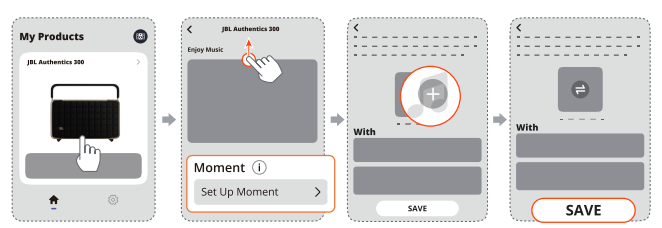

- 2. Na głośniku,
	- Naciśnij  $\heartsuit$ , aby uzyskać dostęp do spersonalizowanej listy odtwarzania i ustawień głośników.

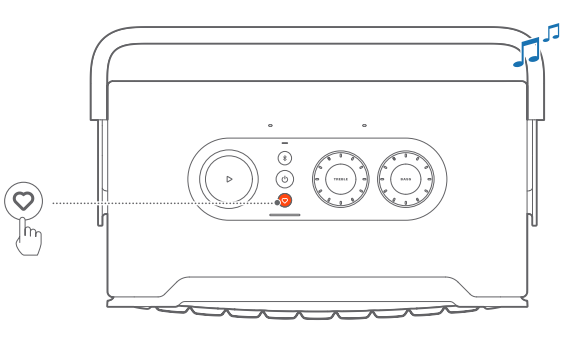

### 7.1.2 Odtwarzanie za pomocą Chromecast built-in

Dzięki usłudze Chromecast built-in można strumieniować dźwięk z urządzenia z systemem Android lub iOS na głośnik.

- 1. Na urządzeniu z systemem Android lub iOS,
	- a) Uruchom aplikację JBL One i sprawdź, czy włączono usługę Chromecast built-in.

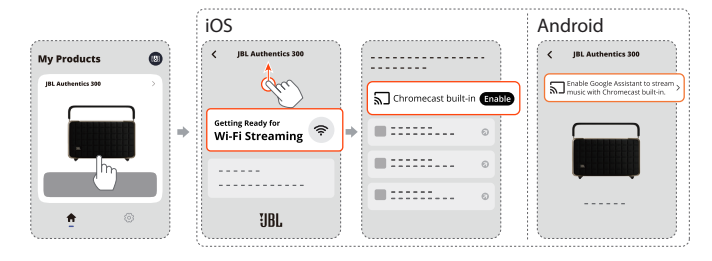

b) W aplikacji wspierającej funkcję Chromecast rozpocznij odtwarzanie muzyki, stuknij ikonę transmisji  $\overline{M}$  oraz wybierz podłączony głośnik.

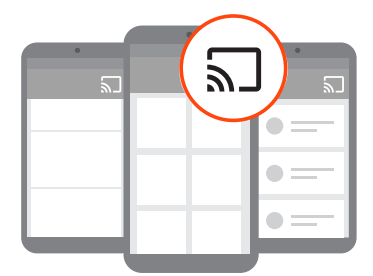

2. Aby wyłączyć odtwarzanie muzyki, przełącz na inne urządzenie źródłowe.

### <span id="page-10-0"></span>7.1.3 Odtwarzanie za pomocą AirPlay

Dzięki funkcji AirPlay można strumieniować dźwięk z urządzenia z systemem iOS na głośnik.

- 1. Na urządzeniu z systemem iOS,
	- Aby otworzyć centrum sterowania na urządzeniu z systemem iOS, przeciągnij palcem z prawego górnego rogu ekranu w dół. Stuknij , aby wybrać połączony głośnik, a następnie rozpocznij strumieniowanie dźwięku z aplikacji.

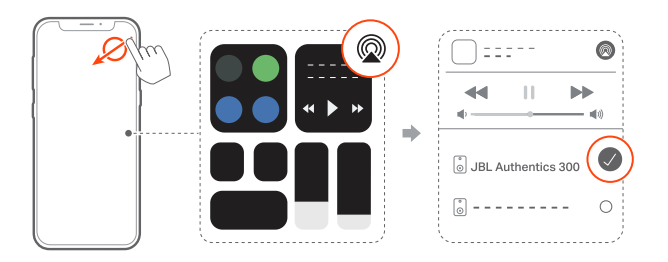

2. Aby wyłączyć odtwarzanie muzyki, przełącz na inne urządzenie źródłowe.

### 7.1.4 Odtwarzanie za pomocą usługi Alexa Cast

Gdy głośnik zostanie połączony z Alexa Cast, można strumieniować muzykę z biblioteki Amazon Music na głośnik.

- 1. Na urządzeniu z systemem Android lub iOS,
	- Uruchom aplikację JBL One i sprawdź, czy włączono usługę Amazon Alexa.

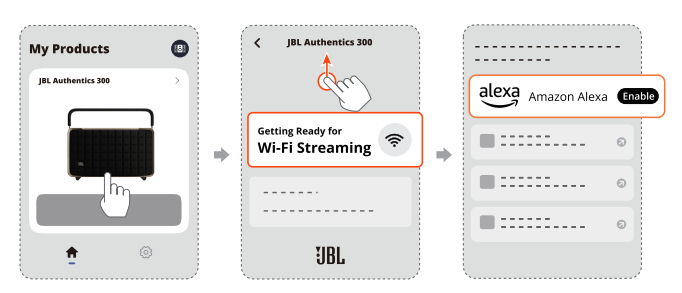

- 2. Uruchom aplikację Amazon Alexa, aby rozpocząć odtwarzanie muzyki.
	- Otwórz aplikację Amazon Music, aby uzyskać dostęp do biblioteki Amazon Music.
	- Należy rozpocząć odtwarzanie muzyki z tego samego konta Alexa, które włączono w aplikacji JBL One. Więcej szczegółów znajduje się w aplikacji Amazon Alexa.

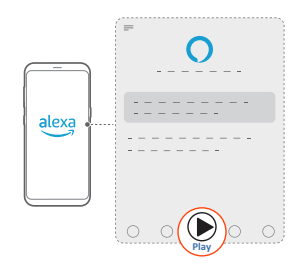

### 7.1.5 Odtwarzanie w wielu pomieszczeniach

Korzystając z funkcji odtwarzania w wielu pomieszczeniach, można strumieniować muzykę na urządzeniu z systemem Android lub iOS na wiele głośników ze wsparciem dla Chromecast / AirPlay / Alexa.

### Chromecast built-in

- 1. Skonfiguruj Asystenta Google z usługą Chromecast built-in w aplikacji Google Home. Za pomocą tej aplikacji połącz wiele głośników ze wsparciem dla Chromecast z tą samą siecią, przydziel je do różnych pomieszczeń, a w razie potrzeby utwórz grupy urządzeń.
- 2. Uruchom aplikację z włączoną usługą Chromecast na smartfonie lub tablecie.
- 3. Odtwarzaj muzykę. Naciśnij  $\overline{\mathbf{a}}$  i wybierz pogrupowane głośniki.

### UWAGI:

- Aby utworzyć grupę głośników dla wielu pomieszczeń w aplikacji Google Home, należy połączyć wszystkie głośniki z tą samą siecią domową i użyć jednego konta Google. Więcej informacji znajduje się w aplikacji Google Home.
- W zależności od siły sygnału sieci lokalnej muzykę można strumieniować za pomocą maksymalnie sześciu głośników ze wsparciem dla Chromecast.

### AirPlay

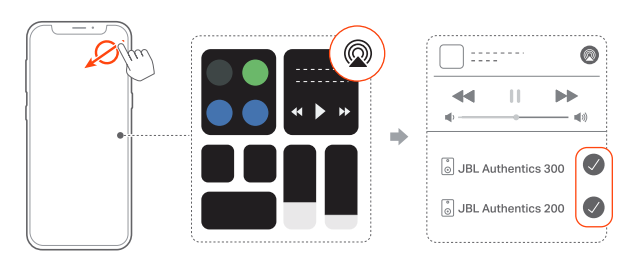

- 1. Na urządzeniu z systemem iOS otwórz Centrum sterowania.
- 2. W razie potrzeby stuknij (, aby wybrać wiele połączonych głośników.
- 3. Rozpocznij strumieniowanie muzyki z aplikacji.

### Alexa MRM: Multi-Room Music

1. Sprawdź, czy włączono usługę strumieniowania Amazon Alexa na głośniku za pomocą aplikacji JBL One.

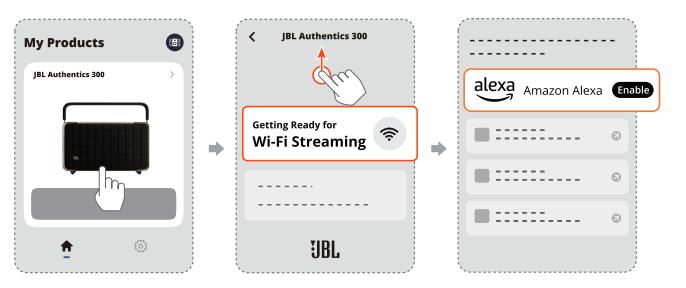

<span id="page-11-0"></span>2. Korzystając z aplikacji Amazon Alexa, utwórz grupę Multiroom Music dla głośnika. Więcej informacji, patrz aplikacja Amazon Alexa.

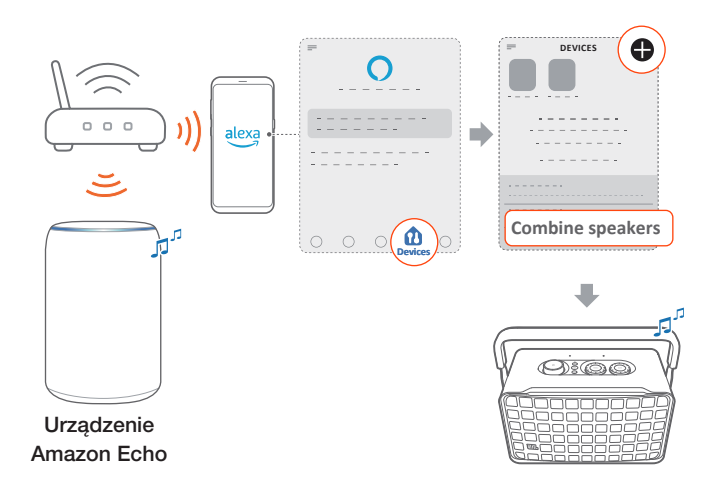

### UWAGA:

– Aby utworzyć grupę Multi-room Music w aplikacji Amazon Alexa, należy połączyć wszystkie urządzenia z tą samą siecią domową i użyć jednego konta Alexa. Więcej szczegółów znajduje się w aplikacji Amazon Alexa.

### 7.2 Odtwarzanie z urządzenia Bluetooth

Za pomocą technologii Bluetooth można strumieniować dźwięk z urządzenia Bluetooth na głośnik.

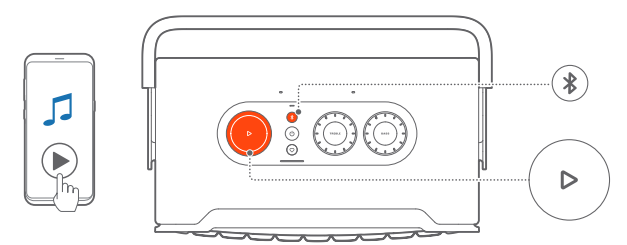

- 1. Sprawdź, czy głośnik został prawidłowo podłączony do urządzenia Bluetooth (patrz "[5.2 Łączenie z urządzeniem](#page-7-2) [Bluetooth"](#page-7-2)).
- 2. Aby wybrać źródło Bluetooth, naciśnij przycisk \$.
- 3. Rozpocznij odtwarzanie dźwięku na urządzeniu Bluetooth.
	- $\bullet$  Można także nacisnąć $\triangleright$  na głośniku, aby sterować odtwarzaniem.

#### UWAGA:

– Strumieniowanie muzyki przez Bluetooth zostanie wstrzymane, jeśli analogiczny proces rozpocznie się z użyciem sieci Wi-Fi.

### 7.3 Sterowanie odtwarzaniem muzyki

Odtwarzaniem muzyki można sterować podczas strumieniowania muzyki za pomocą aplikacji JBL One, Chromecast built-in, Alexa Multi-Room Music, Alexa Cast, AirPlay lub Bluetooth.

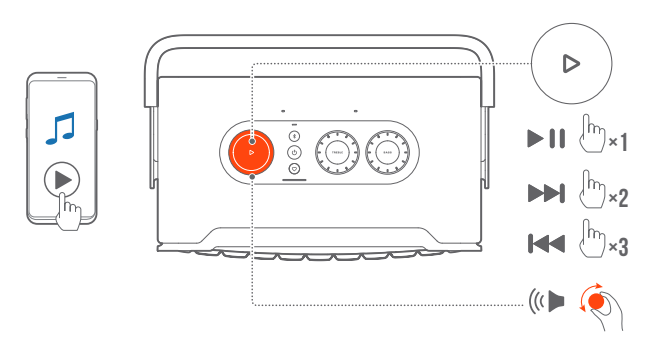

- Naciśnij  $\triangleright$  raz, aby zacząć lub zatrzymać odtwarzanie.
- $N$ aciśnij  $\triangleright$  dwukrotnie, aby odtworzyć następny utwór.
- Naciśnij  $\triangleright$  trzykrotnie, aby odtworzyć poprzedni utwór.
- Obróć pokrętło głośności w prawo lub w lewo, aby zwiększyć lub zmniejszyć głośność.

### UWAGA:

– Sterowanie muzyką jest niedostępne w trybie AUX.

### 7.4 Odtwarzanie ze źródła AUX

Za pomocą kabla audio 3,5 mm można słuchać muzyki z zewnętrznego urządzenia audio przez głośnik.

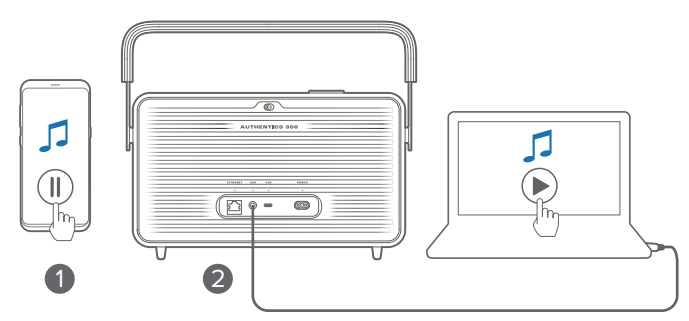

- 1. Sprawdź, czy głośnik został prawidłowo podłączony do zewnętrznego urządzenia audio (patrz "[5.3 Podłączanie do](#page-7-3) [zewnętrznego urządzenia audio](#page-7-3)").
- 2. Sprawdź, czy wstrzymano strumieniowe przesyłanie muzyki przez Bluetooth i sieć domową na głośniku.
- 3. Rozpocznij odtwarzanie dźwięku na zewnętrznym urządzeniu audio.
- 4. Dostosuj głośność zewnętrznego urządzenia audio lub głośnika.

### UWAGA:

– Jeśli brakuje sygnału audio z zewnętrznego źródła dźwięku, odłącz i podłącz ponownie kabel audio.

### <span id="page-12-0"></span>8. USTAWIENIA

### 8.1 Ustawienia dźwięku

### 8.1.1 Sterowanie tonami

Za pomocą aplikacji JBL One lub pokręteł na głośniku można zmieniać ustawienia korektora dźwięku, aby dostosować dźwięk do swoich potrzeb.

• Opcja 1: Na głośniku:

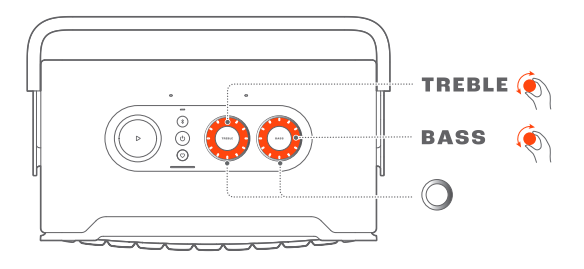

#### Domyślne ustawienie korektora

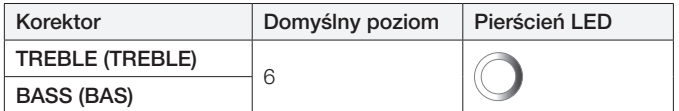

• Opcja 2: Za pośrednictwem aplikacji:

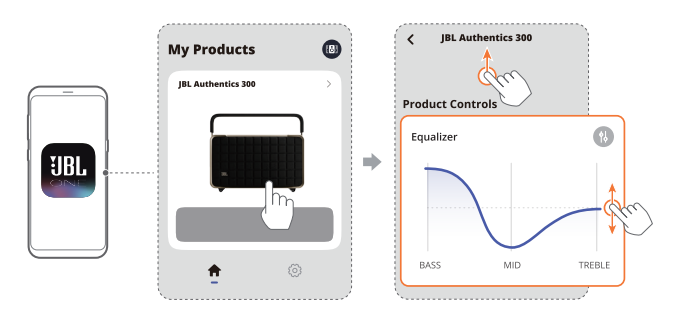

### UWAGA:

– Ustawienia dźwięku w aplikacji i na głośniku zostaną zsynchronizowane.

### 8.1.2 Automatyczne strojenie

Aby zoptymalizować wrażenia dźwiękowe dla unikalnego środowiska odsłuchowego, głośnik rozpoczyna automatyczną kalibracjęza każdym razem, gdy podłączysz go do zasilania i rozpoczniesz odtwarzanie na nim muzyki. Automatyczna kalibracja trwa trzy minuty. Jeśli odtwarzanie muzyki zostanie zatrzymane przed zakończeniem automatycznej kalibracji, zostanie ono wznowione po ponownym rozpoczęciu odtwarzania muzyki.

### UWAGA:

– Automatyczna kalibracja zostanie wyłączona po wyłączeniu mikrofonu.

### 8.2 Aktualizowanie oprogramowania

Gdy głośnik jest podłączony do Internetu za pośrednictwem sieci domowej, a poziom naładowania baterii przekracza 30%, oprogramowanie głośnika zostanie automatycznie zaktualizowane do najnowszej wersji.

### 8.3 Twardy reset

Jeśli głośnik nie reaguje na naciskanie przycisków, przytrzymaj przez ponad 10 sekund, aby zresetować głośnik.

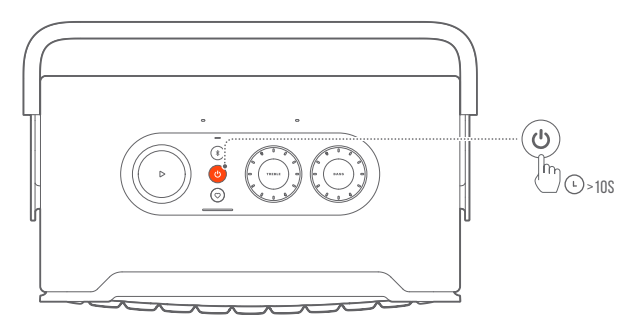

### 8.4 Przywracanie ustawień fabrycznych

Na głośniku przytrzymaj  $\triangleright$  i  $\heartsuit$  jednocześnie przez ponad 10 sekund, aby przywrócić ustawienia domyślne zaprogramowane fabrycznie. Po przywróceniu ustawień fabrycznych głośnik automatycznie wyłączy się i uruchomi ponownie.

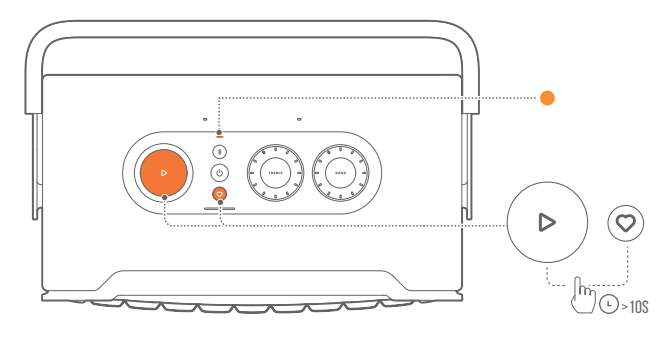

### <span id="page-13-0"></span>9. DANE TECHNICZNE PRODUKTU

### Ogólne dane techniczne

- Model: Authentics 300
- System dźwięku: Stereo 2.0
- Zasilanie: 100 240V AC, ~ 50/60 Hz
- Łączna moc wyjścia głośnika (maks. przy THD 1%): 100W
- Przetwornik: Wysokotonowy 2 x 25 mm, niskotonowy 1 x 5,25"
- Moc w sieci, w trybie gotowości: <2,0 W
- Temperatura robocza: 0°C 45°C
- Bateria litowa: 3,6 V, 4800 mAh
- Czas ładowania akumulatora: <3,5 godzin
- Czas odtwarzania muzyki: do 8 godzin (w zależności od poziomu głośności i odtwarzanego materiału)

### Parametry audio

- Pasmo przenoszenia: 45 Hz 20 kHz (-6 dB)
- Wejścia audio: 1 optyczne, Bluetooth/Wi-Fi, Ethernet i USB (odtwarzanie z dysku USB jest dostępne tylko w wersji amerykańskiej. W przypadku innych wersji port USB służy tylko do serwisowania urządzenia.)

### Specyfikacja USB

- Port USB: Typ C
- Parametry portu USB: 5 V DC, 0,5 A

### Parametry sieci bezprzewodowej

- Wersja Bluetooth: 5.3
- Profil Bluetooth: A2DP 1.3.2, AVRCP 1.5
- Zakres częstotliwości nadajnika Bluetooth: 2400 MHz - 2483,5 MHz
- Moc nadajnika Bluetooth: < 13 dBm (EIRP)
- Sieć Wi-Fi: IEEE 802.11 a/b/g/n/ac/ax (2,4 GHz/5 GHz)
- Zakres częstotliwości nadajnika Wi-Fi 2.4G: 2412 - 2472 MHz (2,4 GHz w paśmie ISM, 11 kanałów w USA, 13 kanałów w Europie i innych)
- Moc nadajnika Wi-Fi 2.4G: < 20 dBm (EIRP)
- Zakres częstotliwości nadajnika Wi-Fi 5G: 5,15 5,35 GHz, 5,470 - 5,725 GHz, 5,725 - 5,825 GHz
- Moc nadajnika Wi-Fi 5G: 5,15 5,25 GHz <23 dBm, 5,25 - 5,35 GHz i 5,470 - 5,725 GHz <23 dBm, 5,725 - 5,825 GHz <14 dBm (EIRP)

### **Wymiary**

- Wymiary (szer. x wys. x gł.): 342 x 195,6 x 180,3 mm (13,46" x 7,7" x 7,1")
- Masa: 4,9 kg / 10,8 funta
- Wymiary opakowania (szer. x wys. x gł.): 403 x 272 x 272 mm (15,9" x 10,7" x 10,7")
- Masa opakowania: 6,64 kg / 14,6 funta

### <span id="page-14-0"></span>10. ROZWIĄZYWANIE PROBLEMÓW

Nigdy nie należy próbować naprawiać urządzenia samodzielnie. W razie problemów z użytkowaniem tego produktu, przed skontaktowaniem się z serwisem należy zapoznać się z poniższymi informaciami.

Więcej informacji o rozwiązywaniu problemów, patrz strona pomocy technicznej <https://product.jbl.com/AUTHENTICS-300.html>.

### System

### Nie można włączyć urządzenia.

- Sprawdź, czy przewód zasilający jest podłączony do gniazda zasilania oraz do głośnika.
- Sprawdź, czy bateria ma wystarczającą moc.

### Głośnik nie reaguje na naciskanie przycisków.

Zresetuj głośnik, przytrzymując  $\bigcup$  przez ponad 10 sekund. Głośnik wyłączy się, a następnie włączy ponownie.

### Bluetooth

### Nie można podłączyć urządzenia do głośnika.

- Sprawdź, czy włączono funkcję Bluetooth na urządzeniu.
- Jeśli głośnik został sparowany z innym urządzeniem Bluetooth, ponownie uruchom tryb parowania Bluetooth (patrz "5.2.3 Nawiązywanie połączenia z innym urządzeniem [Bluetooth"](#page-7-4)).

### Niska jakość dźwięku z połączonego urządzenia Bluetooth

• Odbiór Bluetooth jest słabej jakości. Przesuń urządzenie źródłowe bliżej głośnika lub usuń przeszkody stojące między urządzeniem źródłowym a głośnikiem.

### Wi-Fi

### Nie udało się połączyć z siecią Wi-Fi.

- Upewnij się, że sieć Wi-Fi jest włączona.
- Upewnij się, że wybrano prawidłową sieć i wpisano poprawne hasło.
- Upewnij się, że router lub modem jest zasilany i znajduje się w odpowiedniej odległości.
- W ustawieniach routera upewnij się, że wybrano rodzaj zabezpieczeń WPA2 lub automatyczny.
- Upewnij się, że głośnik jest połączony z tą samą siecią bezprzewodową co smartfon lub tablet.
- W przypadku trudności z konfiguracją sieci Wi-Fi należy jednocześnie przytrzymać  $\$\mathfrak{i}\bigcirc$  na głośniku, aż wskaźnik stanu powoli zacznie pulsować białym światłem.

### Asystenci głosowi

### Brak odpowiedzi na polecenia głosowe

- Sprawdź, czy głośnik został połączony z siecią domową (patrz ["5.1 Połączenie z siecią domową](#page-6-1)").
- Sprawdź, czy sterowanie głosowe zostało uruchomione prawidłowym słowem budzenia (patrz "6.2 Rozmowa z [asystentami głosowymi"](#page-8-2)).
- W zależności od lokalizacji głośnika, warunki otoczenia mogą uniemożliwić głośnikowi wykrycie poleceń głosowych. Unikaj umieszczania głośnika w warunkach dużego hałasu, miejscu narażonym na silny wiatr lub echo (odbicia dźwięku).
- Upewnij się, że wbudowane mikrofony nie są wyłączone ani zakryte.
- Mów bliżej mikrofonów.

### **Odtwarzanie**

#### Usługa AirPlay nie może wykryć głośnika jako głośnika AirPlay do strumieniowania muzyki.

- Na urządzeniu firmy Apple zaktualizuj oprogramowanie do najnowszej wersji: iOS 13.4 lub nowszej, Mac OS 10.15.4 lub nowszej bądź TV OS 14.3.
- Sprawdź, czy urządzenie firmy Apple zostało połączone z tą samą siecią co głośnik.
- W przypadku komputera z aktywną usługą iTunes dla Windows można strumieniować muzykę z komputera na głośnik za pomocą połączenia Bluetooth.

### Odtwarzanie muzyki nie działa prawidłowo, gdy źródło dźwięku przełączy się z Bluetooth na Chromecast built-in, AirPlay lub Alexa.

• Jakość transmisji audio i odtwarzania muzyki zależą od ruchu sieciowego i zasięgu sieci, która łączy głośnik z urządzeniami do transmisji, takimi jak smartfon, tablet czy komputer.

### Głośnik znajduje się w stanie "Offline" w przypadku aplikacji Amazon Alexa lub pojawiają się problemy dotyczące odtwarzania przez Alexa MRM.

• Aby przywrócić działanie głośnika, należy przywrócić w nim ustawienia fabryczne, naciskając  $\triangleright$  i  $\heartsuit$  jednocześnie przez ponad 10 sekund.

### Brak odtwarzania muzyki na źródle Audio In, gdy źródło dźwięku przełącza się z Bluetooth na Audio In.

• Odłącz i ponownie podłącz kabel audio 3,5 mm do głośnika.

### <span id="page-15-0"></span>11. ZNAKI TOWAROWE

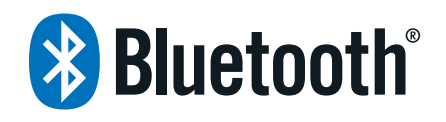

The Bluetooth® word mark and logos are registered trademarks owned by Bluetooth SIG, Inc. and any use of such marks by HARMAN International Industries, Incorporated is under license. Other trademarks and trade names are those of their respective owners.

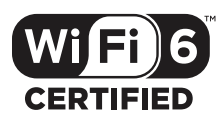

Wi-Fi CERTIFIED 6™ and the Wi-Fi CERTIFIED 6™ Logo are trademarks of Wi-Fi Alliance®.

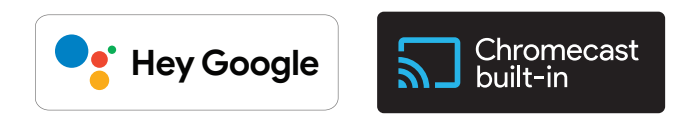

Google, Android, Google Play, and Chromecast built-in are trademarks of Google LLC.

Google Assistant is not available in certain languages and countries. Availability and performance of certain features, services, and applications are device and network dependent and may not be available in all areas.

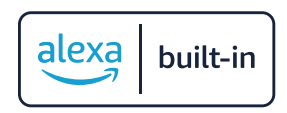

Amazon, Alexa and all related marks are trademarks of Amazon. com, Inc. or its affiliates.

Alexa is not available in all languages and countries.

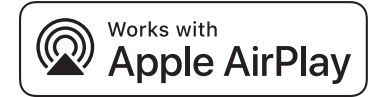

Use of the Works with Apple badge means that an accessory has been designed to work specifically with the technology identified in the badge and has been certified by the developer to meet Apple performance standards.

Apple, and AirPlay are trademarks of Apple Inc., registered in the U.S. and other countries.

To control this AirPlay 2–enabled speaker, iOS 13.4 or later is required.

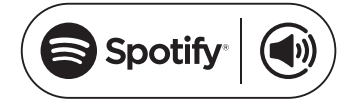

Use your phone, tablet or computer as a remote control for Spotify. Go to spotify.com/connect to learn how.

The Spotify Software is subject to third party licenses found here: <https://www.spotify.com/connect/third-party-licenses>.

### <span id="page-16-0"></span>12. INFORMACJA O LICENCJI OPROGRAMOWANIA OPEN **SOURCE**

Ten produkt zawiera oprogramowanie open source objęte licencją GPL. Dla wygody użytkownika kod źródłowy i odpowiednia instrukcja budowy zostały udostępnione pod adresem [https://](https://harman-webpages.s3.amazonaws.com/Harman_One_OS_A_package_license_list.htm) [harman-webpages.s3.amazonaws.com/Harman\\_One\\_OS\\_A\\_](https://harman-webpages.s3.amazonaws.com/Harman_One_OS_A_package_license_list.htm) [package\\_license\\_list.htm.](https://harman-webpages.s3.amazonaws.com/Harman_One_OS_A_package_license_list.htm) Zapraszamy do kontaktu z nami pod adresem:

Harman Deutschland GmbH

HATT: Open Source, Gregor Krapf-Gunther, Parkring 3 85748 Garching bei Munchen, Germany

lub OpenSourceSupport@Harman.com w razie dodatkowych pytań związanych oprogramowaniem open source zawartym w produkcie.

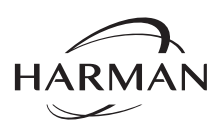

HARMAN International Industries, Incorporated 8500 Balboa Boulevard, Northridge, CA 91329 USA www.jbl.com

© 2023 HARMAN International Industries, Incorporated.

Wszelkie prawa zastrzeżone.

JBL jest znakiem towarowym firmy HARMAN International Industries, Incorporated, zarejestrowanym w Stanach Zjednoczonych i innych krajach. Cechy, dane techniczne i wygląd produktu mogą ulec zmianie bez powiadomienia.